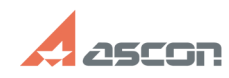

## **Некорректное отображение[..] Правитное отображение 1**

## **FAQ Article Print Category:** База знаний (FAQ)::Программное обеспечение::КОМПАС-3D **Last update:** 03/17/2020 10:03:41 **State:** public (all) *Keywords* Шрифт, заголовок, кодировка *Problem (public)* Некорректно отображаются шрифты в интерфейсе КОМПАС (в меню, библиотеках, менеджере библиотек, окне дерева модели или переменных) *Solution (public)* В настройках оформления Windows установлена тема, использующая нестандартные шрифты или язык и региональные стандарты отличаются от русского. Для решения проблемы необходимо:

1. В настройках оформления системы изменить тему оформления на другую, любую из стандартных тем.

2. Переустановить региональные стандарты - установить английский (США), при этом единицы измерения тоже скинуть на английские. После вернуть на Русский.

3. В региональных настройках включить русский язык для программ, не поддерживающих Юникод